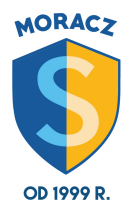

## **ZAGADNIENIA DO WYKONANIA I PRZESŁANIA W MAJU :)**

1. Uruchom program Scratch. *Dodaj* do projektu duszka przedstawiającego psa i umieść go mniej więcej na środku sceny. Następnie utwórz dla duszka kota skrypty, dzięki którym będzie można sterować tą postacią za pomocą klawiatury. Zaprogramuj spotkanie kota z psem: kot powinien wówczas cofnąć się o 50 kroków. Pamiętaj, że duszek nie powinien poruszać się głową do dołu. Pracę zapisz pod nazwą *kot\_i\_pies*.

2. Utwórz w programie Scratch skrypt, po którego uruchomieniu w dymku obok duszka wyświetli się pytanie "Jak masz na imię?". Po odpowiedzi użytkownika, na przykład "Ania", w dymku pojawi się napis :"Ania to bardzo ładne imię. Miło Cię poznać." Zapisz projekt pod nazwą *powitanie*.